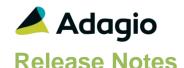

# Adagio<sup>®</sup> Inventory 9.3A (2023.02.14)

Upgrade Complexity from 9.2A

Intermediate

# Compatibility

# Adagio

BoM 9.3A - 9.3B CatchWeights 9.3A - 9.3B Console 9.2A - 9.3A DataCare 9.2A - 9.3A DocStore 9.3A GridView 9.2A - 9.3B Invoices 9.2A - 9.3B JobCost 9.2A Lanpak 9.3A - 9.3B Ledger 9.2A - 9.3B MultiCurrency 9.2B ODBC 9.2A OrderEntry 9.2A - 9.3B Payables 9.2A - 9.3C PurchaseOrders 9.2A - 9.3B Receivables 9.2A - 9.3B RMA 9.3A - 9.3B SalesAnalysis 9.2A - 9.3A SalesCQ 9.2A - 9.3A

#### Other

MS Office 2010/13/16/19/21, 365 MS Windows 8, 8.1, 10,11 MS Server 2012R2 or higher Crystal Reports® 2013 - 2016 (requires Adagio ODBC 9.2A or higher)

#### Note

The most up-to-date compatibility information is on the Product Compatibility Info link at www.softrak.com.

# **Enhancements and Problems Fixed**

- The DocStore PDF viewer has been updated in this release.
- If the Alternate Price List Items list was sorted by Item Number, Find Alternate Item did not work properly. There was a Record not found message.
- Using 'Edit Item List For Location' to change 'Permit Entry?' to No caused Data Integrity errors if there was Reorder data for that Location.
- In Adjustment entry, the Stocking Unit of Measure was not displayed beside the Quantity.
- Import Items can't be used to overwrite and disable the 'Stock Item?' field if there are Quantities on Sales Order, Shipped not Costed, on Hand or on Purchase Order.
- Importing PSV files was failing with Item numbers that include double quotes.
- In Historical Transactions Inquiry, if a Sort By Range is set for Customer number, the Transaction type will be limited to Shipments or if the Sort By Range is set for Vendor number, the Transaction type will be limited to Receipts.
- Posting Physical Inventory cost adjustments was causing out of balance GL Transactions, in some cases.
- The Stock Transfer Audit List sorts the Item details by Record number to match the Stock Transfer Listing report.
- Update Alternate Price List did not always calculate the Base Prices correctly when the Original Price list was used and the Pricing Units of Measure were different on the Item List.
- In Automation, the SetSessionDate command has a new noun for: Yesterday.
- If a user has access to the Maintain Automation Log feature, they also have the ability to view all of the automation logs for any user.
- Crystal Reports used in printing Adagio Reports was not fully compatible with the Windows 22H2 update for Windows 11 and for Windows 10, in some cases.

# **Enhancements and revisions in earlier versions**

Refer to the Readme help file for details of enhancements and revisions in earlier versions or the Change Log under Product Documentation on Softrak's web site.

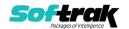

# Installing

To install Adagio Inventory you need the serial number and install code from the download instruction email sent to you by Softrak Systems.

If you are installing an upgrade, you need the upgrade serial number and install code from the download instruction email. A previous version of Adagio Inventory should already be installed on your computer before installing the upgrade. If a previous version is not already installed, you can still install the upgrade. After entering the upgrade serial number and install code, you will also have to enter the serial number and install code from a previous version.

### Read the 'Upgrading" sections below before installing an upgrade.

To install Adagio Inventory or an upgrade, run the program file you downloaded. Once the install program is running, you can click the View button for detailed installation instructions in the Readme help. If Adagio Inventory is installed on a network, you may also need to do a workstation install at each station running Adagio Inventory.

To determine if a workstation install is required, start Adagio Inventory at the workstation. The workstation install will be automatically started if required. Note: If you are updating multiple applications at the same time, it may be faster to run the All Workstation install to update all applications at once on the station. Refer to "Installing on a Network" in the Readme for instructions.

The All Workstation does not support Inventory 9.3A yet. Future releases of other Adagio modules will install a version that does support 9.3A.

Adagio Inventory 9.3A (2019.10.23) and higher installs a new version of the SAP Crystal Reports<sup>™</sup> runtime engine for .NET Framework (SP25) used to print/preview reports. **This will require a workstation install on all stations that run Adagio**, regardless of whether Adagio Inventory is run from a given station, unless another module that installs SP25 has already caused a workstation install for this reason. If a station does not run Inventory then untick the shortcuts and Start Menu options. Other modules with a release date after October 23, 2019 may or may not install SP25. Eventually, all modules will do so.

**After installing Inventory** (or any other module that installs Crystal SP25 in the future) **you must do a workstation install for any current version Adagio module on each workstation**, even if the station never runs Inventory (or the other module). When Adagio is run on a workstation for the first time after Inventory 9.3A has been installed, a workstation install will be launched automatically. Only this one workstation install has to be done. No other modules will require a workstation install.

When installing Adagio at a new site or to a new server, Adagio Inventory 9.3A should be installed last (any module that installs the new version of the Crystal Reports runtime engine (SP25) can be installed last instead). If after installing Inventory, you install other modules with a release date older than the date of this Inventory release, or any module that does not install Crystal SP25, the error "Failure to initialize the Adagio Reporting environment." will be displayed when you start the module. To correct this, run the System Status function from the Help menu of any module (that runs without error) or run \Softrak\System\chksys.exe. You need to have administrator rights on your station to do this. If User Account Control is enabled you will be prompted to allow the program

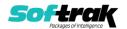

CHKSYS.EXE to run and must do so. The following message will be displayed and you should proceed to update the files.

**Reporting File Needs Updating!** This utility has detected that the Softrak Reporting DLL [SoftrakSystems.Adagio.Reporting.dll] needs to be updated in one or more Adagio folders. Unless you have specific circumstances to delay this action, you should update the needed files now. Do you want to update the needed files?

Adagio Inventory 9.3A installs a new version of the Adagio ODBC driver used to print reports. The new driver is AdagioODBCv3.dll. It is installed in the \Softrak\ODBCV2 folder. Reports printed by all Adagio modules, including all versions, will use this new driver. The prior version of the driver (AdagioODBCv2.dll) remains installed and will continue to be used by existing ODBC connections (for any DSN created with the module Adagio ODBC) without change. Installing Adagio module versions released prior to Inventory 9.3A will set the driver used back to AdagioODBCv2.dll. Reports from Inventory will continue to work.

Adagio Inventory 9.3A installs a new version of the printer driver used to print documents and reports to PDF for DocStore users. The new driver name is AdagioV3PDF. This driver uses novaPDF version 10.

NOTE: Modules that have not been updated to use AdagioV3PDF printer driver cannot print to that driver from the printer list. However, DocStore users will have no problem ePrinting reports to PDF or printing forms to PDF.

Adagio Inventory 9.3A requires Adagio Lanpak (if used) to be version 9.3A or higher.

Adagio Inventory 9.3A requires Adagio MultiCurrency (if used) to be version 9.2B or higher.

Adagio Inventory 9.3A requires Adagio BoM (if used) to be version 9.3A.

Inventory 9.3A is compatible with the versions of these modules, as stated in the compatibility chart: OrderEntry, Invoices, PurchaseOrders, SalesAnalysis and SalesCQ. Use the latest available release of these modules for enhanced compatibility including support for Barcodes.

# Functionality enabled in other modules

Functionality is enabled in other modules when Inventory 9.3A data is present. The most current version of the following modules should be used for enhanced compatibility with Inventory 9.3A. Please refer to the Readme help file for this information which is extensive.

# **Upgrading**

**Upgrading from 9.2A** 

**Upgrade Complexity:** Intermediate

Review the information here before installing the upgrade and converting your data.

### Before installing the upgrade:

Adagio Inventory 9.3A requires a database conversion from earlier versions. You should perform a Data Integrity Check in your current version of Inventory <u>before</u> installing the new version and converting your database. Any errors should be rebuilt or dealt with in your current version to ensure a successful conversion.

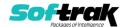

Programs from Adagio Developer Partners (ADPs) may require a compatibility upgrade. Check with the developer or your Adagio dealer to ensure an upgrade is available before installing or upgrading to Inventory 9.3A.

If you have custom reports for Inventory 9.2A created in Crystal Reports 2011/2013/2016 they will require conversion and adjustment for use with 9.3A. If you have GridView views for Inventory 9.2A, they will require conversion and adjustment for use with 9.3A. Database connections using Adagio ODBC may require adjustment. You should not install the upgrade or convert Inventory data until you have a plan in place to update any custom reports and views critical to your operation. See the sections below on converting reports and views for details.

Default import and export templates are converted. However, any custom Receipts import templates you may have created will not be converted and must be recreated after converting your data. Therefore you should print these templates before installing the upgrade to aid in reentering them in Inventory 9.3A.

A new Shipments Default import template supports shipments created by postings in Adagio Invoices 9.3A (2019.03.18) or higher. It is the same as the Shipments Default import template in earlier versions but with the 'Hdr-Invoices Doc. Link' (to support DocStore) and 'Det-Item Description' fields added. The new file created by Invoices 9.3A postings is: ICS93BTH. The Shipments Legacy Default import template was the default from prior versions for the file: ICSBATCH. It must be used to import files created by other programs in the old format.

Security groups have changed significantly in Inventory 9.3A. They will need to be checked and edited after conversion to enable/disable new functions and reports. For Transactions, Entry Posting functions are enabled/disabled based on the Security group settings.

For Shipments, Adjustments and Stock Transfers: If the security group allows access to Enter for the transaction type, the converted security group will also allow access to the new Add, Edit and Delete functions. If the security group allows access to Posting, after conversion, the Processing option for Post will be enabled.

For Receipts and Item Assembly, Entry and Posting are separate functions. If the security group allowed access to Enter/Edit Receipts or Assemble Master Items, the converted security group will have access to Add, Edit, Delete and Post for these functions.

Cost is not a default column on transaction entry grids for Shipments, Receipts, Adjustments, etc. If the security group does not have access to Item Inquiry with Sales and Costs, you can't add the Ext Cost field through the column editor. However, if you have access to the inquiry, you can drill down on the detail and see Cost fields everywhere.

#### **Installing the upgrade:**

Adagio Inventory 9.3A is a major upgrade, containing many changes and new features. It is very important to review the information below before installing the upgrade.

The data structure was changed and expanded for the Inventory 9.3A release. However, the structure of the Items and Locations was not changed. Programs from Adagio Developer Partners (ADPs) that read or write the Inventory data may require a compatibility upgrade. Check with the developer or your Adagio dealer to ensure an upgrade is available if needed <u>before</u> installing or upgrading to Inventory 9.3A.

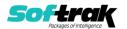

**Adagio Inventory 9.3A requires a significant database conversion from earlier versions.** You should perform a Data Integrity Check in your current version of Inventory <u>before</u> installing the new version and converting your database. Any errors should be rebuilt or dealt with in your current version to ensure a successful conversion.

Existing import and export templates will continue to work without adjustments to the template or import file. Existing import and export templates are converted, including the default Receipts import templates. However, any custom Receipts import templates you may have created will not be converted and must be recreated after converting your data. Therefore, you should print these templates before installing the upgrade to aid in reentering them in Inventory 9.3A.

The structure of transaction entry, transaction audit lists and history tables has changed significantly. Any custom reports or GridView views for these tables will have to be modified and updated after conversion. You should have a plan in place to update them prior to installing the upgrade and converting your data.

### **Converting your database:**

Adagio Inventory 9.3A requires a database conversion from 9.2A.

You can convert your Inventory 9.2A database at any time. To start the conversion, open your current database for the first time in Inventory 9.3A. A warning is displayed indicating the database will be converted and a backup must be made. The program allows you to make a backup at this time, before proceeding with the conversion. You should do so, if you have not already made a backup.

The conversion should only take a few minutes. However, it could take a significant period of time on databases with a large number of documents in current and/or history over a network.

Inventory 9.3A adds the ability to export the Stock Card report to Excel. The conversion will ask if you want to enable ExcelDirect Printing for all users. If you answer 'No', you can enable this function for users individually after conversion.

### After converting your database:

After converting, you should immediately run a Data Integrity Check to confirm there are no errors in the converted database.

If you had custom import templates for receipts in a prior version, reenter your import template using the print out made in the steps above.

The Shipments Default import template changes in order to support the enhanced import file created when batches are posted in Adagio Invoices (2019.03.18) or higher. The enhanced import batch includes DocStore document links.

If you are importing from an older version of Adagio Invoices or some other application that has not been updated to support Inventory 9.3A you must use the Shipments Legacy Default template.

Invoices 9.3A (2019.08.27) or higher can optionally create a shipment batch for retrieval (rather than a batch for importing shipments). If you prefer to retrieve the batch, set the

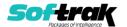

option 'Create IC shipment for' on the Batch Entry tab in the Adagio Invoices Company Profile to 'Retrieve'.

Adagio DocStore users should run the 'Process SoftPDF to DocStore' function from the Maintenance menu in Adagio DocStore. This will add document links for transactions already in Transaction History where possible, including links to OrderEntry invoices and credit notes, and PurchaseOrders receipts.

The 'Reference' field in the Transaction History file record in Adagio Inventory 9.2A (10 characters long) is replaced by the new 'Reference Length 24' field. It supports the increased Document Number size in OrderEntry 9.3A (now 12 characters, 8 in prior versions). Use the new field in any GridView views and custom reports. There several other new fields in the record, including PO Original Doc #, Customer Name, Vendor Name, Item Description and optional fields.

The conversion to 9.3A does not convert barcodes in the UPC Code field in items to add them to the new Barcode table as the field may not contain barcodes. If you have barcodes in the UPC Code field in your item records you can export them and import them using the Import Barcode function. The export and import templates must contain a Unit of Measure field. Typically the Stocking Unit would be used but the Pricing or Costing Unit could also be used.

Inventory 9.3A supports Adagio DocStore. If you are using DocStore, it is imperative the DocStore database be included with all backups of your Inventory database. All backup zip files created by the File | Backup functions in Inventory include the DocStore database. In Adagio DataCare, the DocStore database is backed up by Jobs checking 'Adagio Common Files' with the 'Include in backup' option enabled. For a manual backup, include all data files beginning with "SD".

#### **Converting Modified and Custom Reports:**

If you have modified any of the standard reports installed by Adagio Inventory you may have to redo those modifications for 9.3A. Any modified reports will be located in \Softrak\Inventory\ModifiedReports. These same reports must be recopied from \Softrak\Inventory\StandardReports and remodified using Crystal Reports 2013 or 2016. Adagio ODBC must be installed to be able to do this. Or, your Adagio dealer or consultant can modify reports for you and deploy them at your site.

If you have custom reports, they may have to be converted or recreated. Any custom reports will be located in \Softrak\Inventory\CustomReports or its subfolders.

A Report Convertor Utility is available from Softrak Systems for the purpose of converting custom reports created with Crystal Reports 2011, 2013 or 2016 for Inventory 9.2A to work with 9.3A. See the Tech-Tip "ConvertingCustomCrystalReportsToHigherAdagioVersion.pdf". The Report Convertor Utility and related files are installed to \Softrak\System\ReportConvertor.

Also see Tech-Tips and Show Me How videos on creating and converting reports on Softrak's website at <a href="http://www.softrak.com/resources/technicaltips/technicaltips.php">http://www.softrak.com/resources/technicaltips/technicaltips.php</a>. You must scroll to the Tech-Tips.

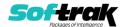

Note: If you are upgrading from Inventory 9.2A but you did not update your custom reports created in Crystal Reports for Adagio 8.5 when you upgraded to 9.2A, you have to update them for 9.3A.

Softrak provides only limited support on the Report Convertor. We do not provide support for Crystal Reports, except as support is related to assisting you to locate data in the Adagio tables. The Adagio Data Dictionary Exporter tool (DDE) is useful for locating the tables and fields in the Adagio Inventory 9.3A dictionary. The DDE program, help and manual can be run from the Windows Start menu.

The I/C Transaction History, I/C Items (3) and I/C Items (1,2,3) Master tables were expanded for 9.3A. Custom reports based on these tables can be converted. The tables for all transaction entry functions (Adjustments, Receipts, Shipments, and Stock Transfers changed significantly for 9.3A. Custom reports based on these tables will not convert and will need to be recreated.

See the Tech-Tip "ManuallyConvertingCustomCrystalReports.pdf". The Report Convertor Utility and related files are installed to \Softrak\System\ReportConvertor.

## **Converting GridView Views**

The data dictionary changed from 'Adagio Inventory 9.2A' (@N92A) to 'Adagio Inventory 9.3A ' (@N93A) in order to support new features added for this version. GridView views created for earlier versions of Adagio Inventory should be recreated using tables from 'Adagio Inventory 9.3A'. GridView has the ability to convert existing views to a new table.

Note: The 9.3A data dictionaries contain 2 tables for each physical file - one for use by the Adagio module and one for use by its reports. The table Descriptions for the module start with "I/C or IC" and ones for use by its reports do not. When creating new views you must use the tables starting with "I/C or IC". GridView 9.2B and higher hides tables used by the reports so they cannot be used inadvertently. Tables starting with "IC" (no slash) are composite tables and can be used to create views.

See the Tech-Tip and Show Me How video on converting GridView views on Softrak's website at <a href="http://www.softrak.com/resources/technicaltips/technicaltips.php">http://www.softrak.com/resources/technicaltips/technicaltips.php</a>. You must scroll to the Tech-Tips.

You may find the Adagio Data Dictionary Export Tool useful for comparing tables in the Adagio Inventory 9.3A dictionary to previous versions using Excel. The exporter can be found under on Softrak's website at

http://www.softrak.com/resources/technicaltips/technicaltips.php.

The I/C Transaction History, I/C Items (3) and I/C Items (1,2,3) Master tables were expanded for 9.3A. Views based on these tables will convert without error. The tables for all transaction entry functions (Adjustments, Receipts, Shipments, and Stock Transfers changed significantly for 9.3A. Views based on these tables will not convert without errors and will need to be recreated.

**Upgrading from 8.1E** 

**Upgrade Complexity:** Intermediate

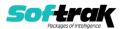

These Release Notes do not cover upgrading from 8.1E. If you are upgrading to 9.3A from this version, **before installing the upgrade**, it is very important to review this information in the 9.2A Release Notes on Softrak's website. This information is also in the Readme help.

### **Upgrading from 8.1D or earlier**

**Upgrade Complexity:** Intermediate ■

These Release Notes do not cover upgrading from 8.1D or earlier versions. If you are upgrading to 9.3A from these versions, **before installing the upgrade**, it is very important to review this information in the 8.1E Release Notes on Softrak's website. This information is also in the Readme help.

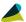

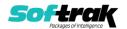